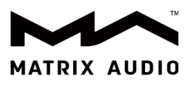

# 通过 element 二代产品连接光盘驱动器来播放 CD 唱片

适用机型: element X2、element M2、element i2

固件版本:1.0.7 及以上

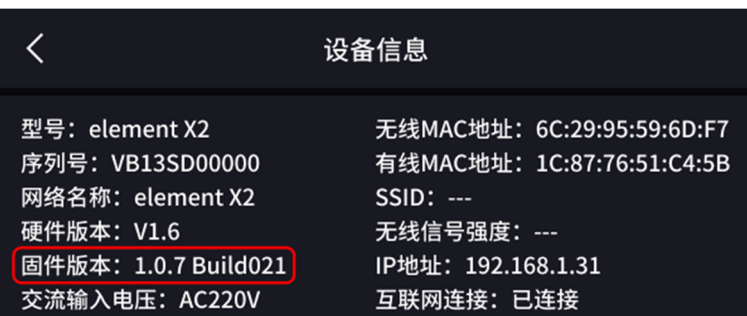

光盘驱动器:目前经过测试光驱品牌及型号有: 戴尔 DW316、华硕 SDRW-08U9M-U、联想 DB85、先锋 DVR-

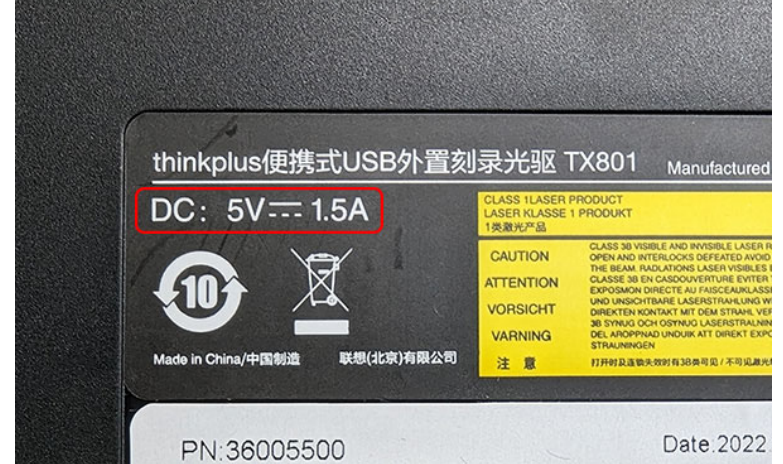

XU01C、thinkplus TX801。推荐选用额定电流不高于 1.5A 的 CD 驱动器。

支持的 CD 光盘类型: 仅支持标准音频 CD 和 MQA-CD。不支持数据 CD 光盘、DVD、SACD、蓝光光盘等。

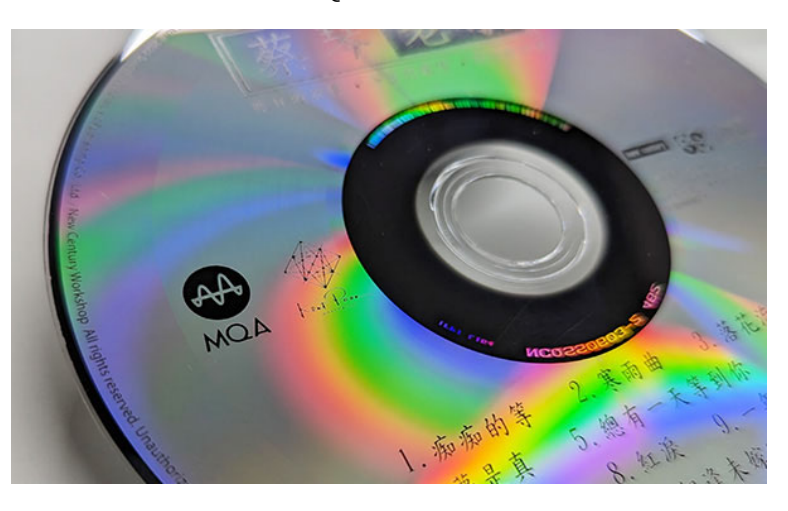

+86 029- 86211122 www.matrix-digi.com

西安矩阵电子科技有限公司 陕西省西安经济技术开发区凤城五路 111 号恒石国际中心 B 座 801 室 710018

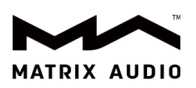

# 操作步骤:

1. 在 element 主机屏幕上向左轻扫, 点击"输入", 在输入菜单中找到"CD 驱动器", 选择该输入方

式。

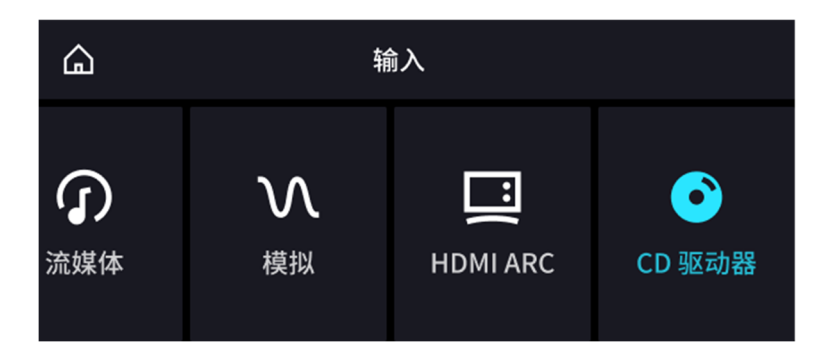

2. 将光驱连接至矩声 element X2、element M2 或 element i2 音频解码播放器的 USB Type C 接口, 如 果是 USB-A 型接口的光驱,可使用 Type C 接口的 OTG 转接线连接。

3. 将 CD 唱片放入 CD 驱动器, element 主机开始读取 CD 唱片。当 element 主机屏幕显示"等待播放"

字样,可通过点按屏幕右侧的播放触控按键、遥控器上的播控按钮或通过 MA Remote 开始播放 CD 唱片。

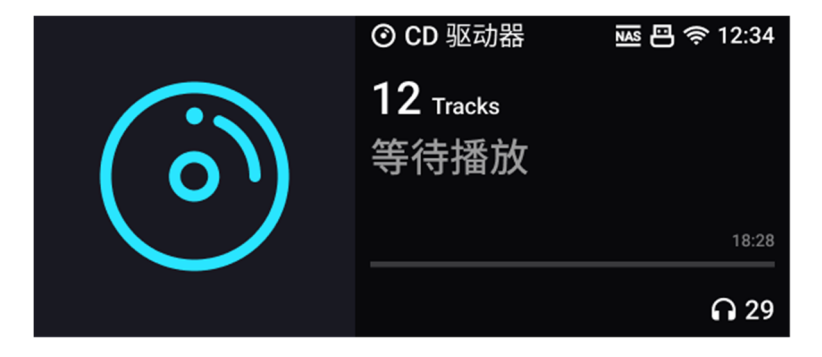

如果您正在播放的是 MQA-CD, element 主机屏幕上会显示 MQA 图标以及 MQA 展开后的采样率信息,

如果您播放的是普通音频 CD, element 主机屏幕上则显示 PCM 采样率信息。

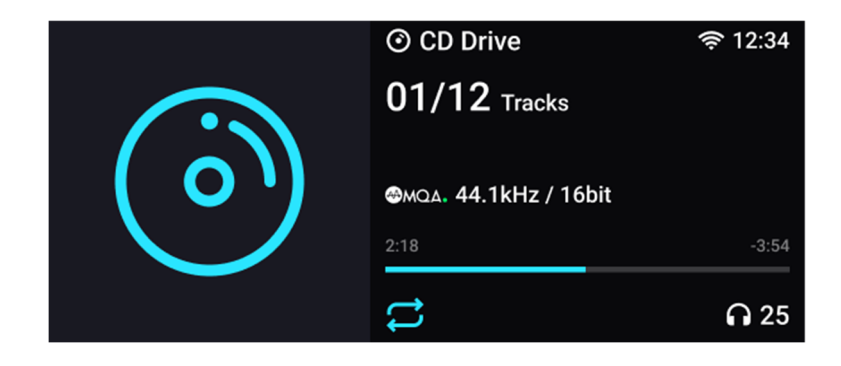

+86 029- 86211122 www.matrix-digi.com

西安矩阵电子科技有限公司 陕西省西安经济技术开发区凤城五路 111 号恒石国际中心 B 座 801 室 710018

 $\mathbf{u}_i$  ,  $\mathbf{u}_i$  $\mathbf{b}_0$  $\mathbf{b}_1 = \mathbf{b}_2 + \mathbf{b}_3$ 

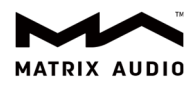

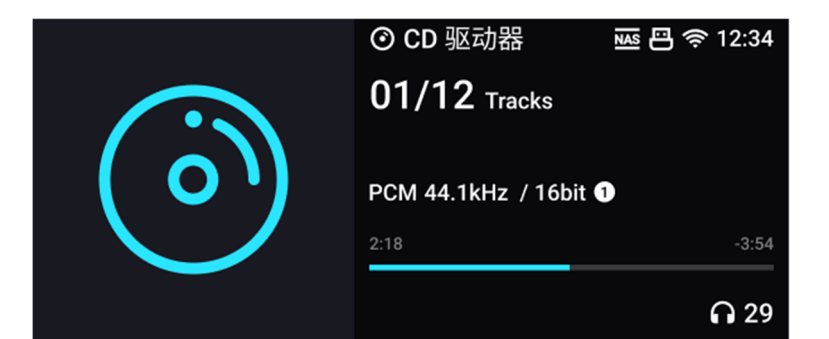

## 4. 播放控制:

#### 屏幕触控按键:

播放过程中单按"播放/暂停"按键,开始、暂停或继续播放。

播放过程中长按"播放/暂停"按键,停止播放。

单按"上一曲"或"下一曲"按键,切换到上一曲或下一曲。

## 红外遥控器:

单按"播放/暂停"按键,开始、暂停或继续播放。

单按"上一曲"或"下一曲"按键,切换到上一曲或下一曲。

#### MA Remote App:

单按"播放/暂停"按键,开始、暂停或继续播放。

单按"上一曲"或"下一曲"按键,切换到上一曲或下一曲。

单按"循环"按键,可在"单曲循环、列表循环、关闭循环"之间切换。

单按"随机播放"按键,可开启或关闭随机播放。

CD 播放过程中,打开待播清单,可以直接点选某个曲目进行播放。